# CHAPTER 5 Using SQL\*Plus

**I**n this chapter, you will

- View the structure of a table
- Edit a SQL statement
- Save and run scripts containing SQL statements and SQL\*Plus commands
- Format column output
- Define and use variables
- Create simple reports

In the last section of this chapter, you'll also learn how to write SQL statements that generate other SQL statements. Let's plunge in and examine how you view the structure of a table.

## **Viewing the Structure of a Table**

You use the DESCRIBE command to view the structure of a table. You can save some typing by shortening the DESCRIBE command to DESC (DESC [RIBE]). Knowing the structure of a table is useful because you can use the information to formulate a SQL statement. For example, you can figure out the columns you want to query in a SELECT statement.

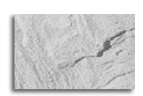

#### **NOTE**

You typically omit the semicolon character (;) when issuing SQL\*Plus commands.

The following example uses the DESCRIBE command to view the structure of the customers table; notice that the semicolon character (;) is omitted from the end of the command:

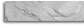

#### SQL> **DESCRIBE customers**

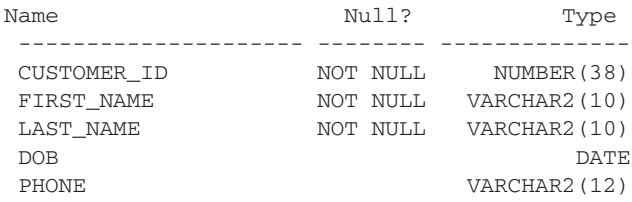

As you can see from this example, the output from the DESCRIBE command has three columns that show the structure of the database table:

■ **Name** Lists the names of the columns contained in the table. In the example, you can see the customers table has five columns: customer\_id, first\_name, last\_name, dob, and phone.

■ **Null?** Indicates whether the column can store null values. If NOT NULL, the column cannot store nulls. If blank, the column can store null values. In the example, you can see the customer id, first name, and last name columns cannot store null values, but the dob and phone columns can store null values.

■ **Type** Indicates the type of the column. In the example, you can see the type of the customer\_id column is NUMBER(38) and the type of the first\_name is VARCHAR2(10).

The next example uses the shortened DESC command to view the structure of the products table:

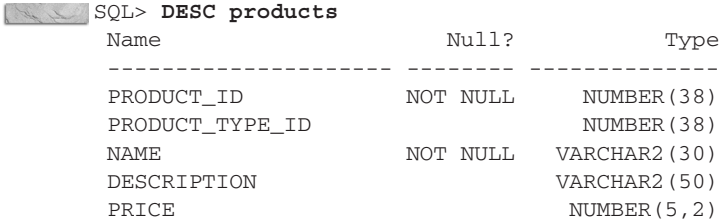

## **Editing SQL Statements**

As you may have noticed, it becomes tedious to have to repeatedly type similar SQL statements into SQL\*Plus. You will be pleased to know SQL\*Plus stores your previous SQL statement in a buffer. You can then edit the lines that make up your SQL statement stored in the buffer. Some of the editing commands are listed in the following table. Notice the optional part of each command indicated using square brackets; for example, you can abbreviate the APPEND command to A.

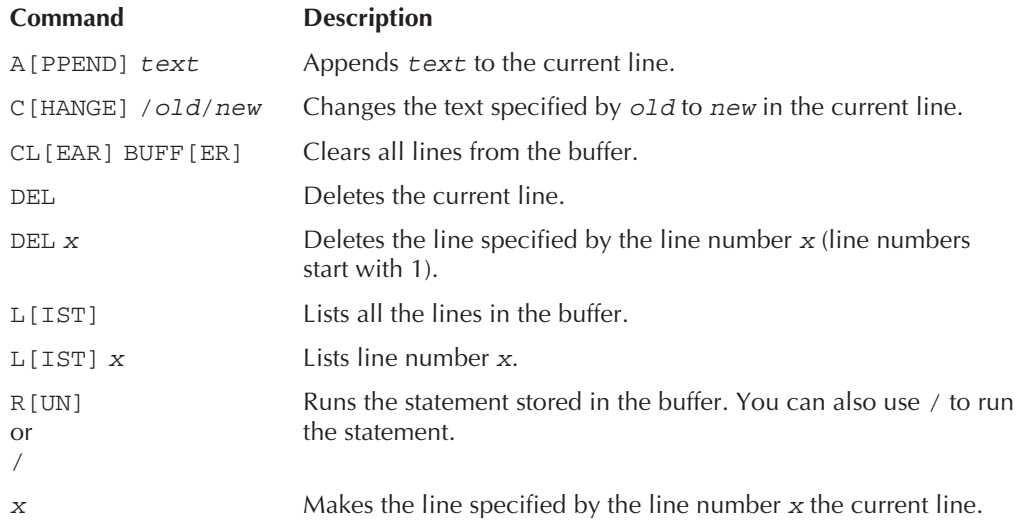

Let's take a look at some examples of using the SQL\*Plus editing commands. First, enter the following SELECT statement into SQL\*Plus:

```
SQL> SELECT customer id, first name, last name
       2 FROM customers
       3 WHERE customer_id = 1;
```
SQL\*Plus automatically increments and displays the line number when your SQL statement spans more than one line. Make line 1 the current line by entering 1 at the prompt:

```
SQL> 1
       1* SELECT customer_id, first_name, last_name
```
Notice that SQL\*Plus displays the current line. Add the dob column to the list of columns to retrieve using the APPEND command:

```
SQL> APPEND , dob
```
1\* SELECT customer id, first name, last name, dob

Next, list all the lines in the buffer using the LIST command:

```
SQL> LIST
       1 SELECT customer_id, first_name, last_name, dob
       2 FROM customers
       3* WHERE customer_id = 1
```
Notice that the current line has been changed to the last line, as indicated by the asterisk character (\*). Change the final line to select the customer where the customer\_id column is 2 using the CHANGE command. Notice that the line that has been changed is displayed after the command is run:

```
SQL> CHANGE /customer_id = 1/customer_id = 2
       3* WHERE customer_id = 2
```
Finally, execute the query using the RUN command. Notice that the text of the query is repeated before the returned row:

```
SQL> RUN
       1 SELECT customer_id, first_name, last_name, dob
       2 FROM customers
       3* WHERE customer_id = 2
     CUSTOMER_ID FIRST_NAME LAST_NAME DOB
      ----------- ---------- ---------- ---------
               2 Cynthia Green 05-FEB-68
```
You can also use a forward slash character  $($   $/$  to run the SQL statement stored in the buffer. For example:

```
SQL> /
```
CUSTOMER\_ID FIRST\_NAME LAST\_NAME DOB ----------- ---------- ---------- --------- 2 Cynthia Green 05-FEB-68

## **Saving, Retrieving, and Running Files**

SQL\*Plus allows you save, retrieve, and run text files containing SQL\*Plus commands and SQL statements. You've already seen one example of running a SQL\*Plus script: you saw how to run the store\_schema.sql script file in Chapter 1, which created the store schema.

Some of the file commands are listed in the following table.

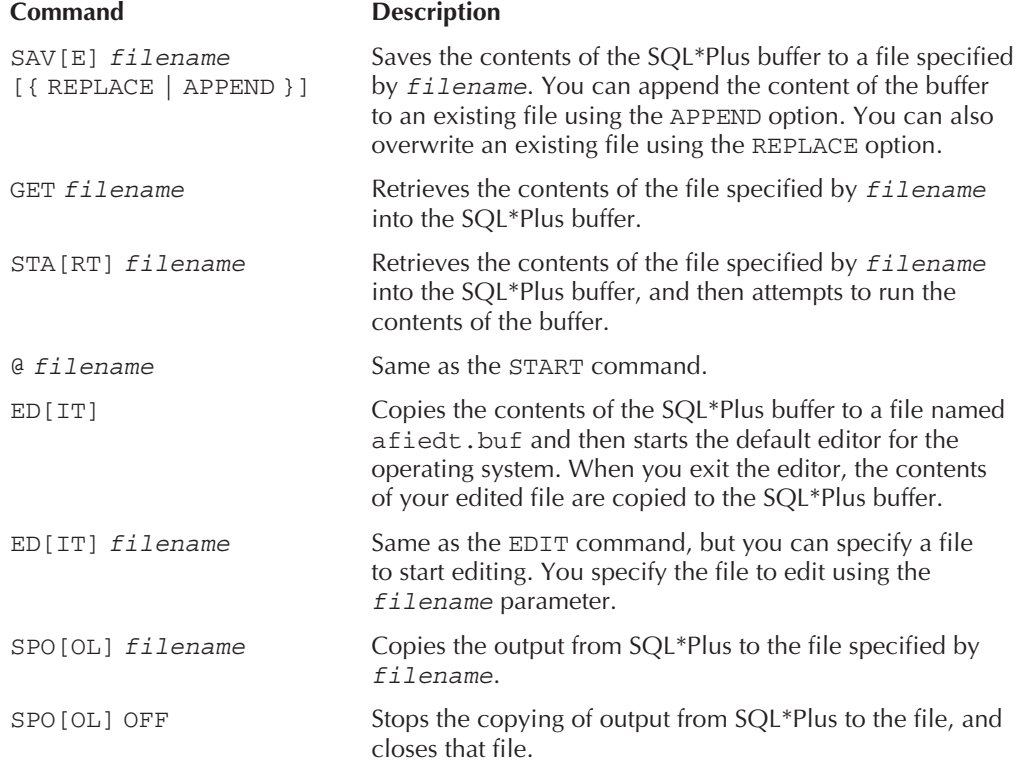

Let's take a look at some examples of using these SQL\*Plus commands. First, enter the following SQL statement into SQL\*Plus:

```
SQL> SELECT customer id, first name, last name
      2 FROM customers
```
3 **WHERE customer\_id = 1;**

Save the contents of the SQL\*Plus buffer to a file named cust\_query.sql using the SAVE command:

```
SQL> SAVE cust_query.sql
     Created file cust_query.sql
```
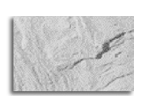

#### **NOTE**

By default the cust query.  $sql$  file is stored in the bin subdirectory where you installed the Oracle software.

Retrieve the contents of the cust\_query.sql file using the GET command:

#### SQL> GET cust\_query.sql

- 1 SELECT customer\_id, first\_name, last\_name
- 2 FROM customers
- 3\* WHERE customer\_id = 1

Run the contents of the cust query.sql file using the START command:

```
SQL> START cust_query.sql
```
CUSTOMER\_ID FIRST\_NAME LAST\_NAME ----------- ---------- ---------- 1 John Brown

Edit the contents of the SQL\*Plus buffer using the EDIT command:

SQL> **EDIT**

The EDIT command starts the default editor for your operating system. On Windows the default editor is Notepad, and on Unix or Linux the default editor is vi or emacs. You can set the default editor using the DEFINE command:

DEFINE \_EDITOR = 'editor'

where *editor* is the name of your preferred editor. For example, the following command sets the default editor to vi:

DEFINE \_EDITOR = 'vi'

Figure 5-1 shows the contents of the SQL\*Plus buffer in Notepad. Notice that the SQL statement is terminated using a slash character (/) rather than a semicolon.

```
afiedt.buf - Notepad
                                                              - \Box \timesFile Edit Format Help
SELECT customer_id, first_name, last_name
                                                                    \blacktriangleFROM customers
WHERE \text{customer_id} = 1
```
**FIGURE 5-1.** Editing the SQL\*Plus buffer contents using Notepad

In your editor, change the WHERE clause to WHERE customer\_id = 2 and save and quit from your editor. For example, in Notepad you select File | Exit to quit Notepad; click Yes to save your query when prompted by Notepad. SQL\*Plus displays the following output containing your modified query. Notice that the WHERE clause has been changed:

Wrote file afiedt.buf

```
1 SELECT customer_id, first_name, last_name
2 FROM customers
3* WHERE customer id = 2
```
Run your modified query using the slash character (/):

SQL> **/**

CUSTOMER\_ID FIRST\_NAME LAST\_NAME ----------- ---------- ---------- 2 Cynthia Green

Next, use the SPOOL command to copy the output from SQL\*Plus to a file named cust results.txt, run your query again, and then turn spooling off by executing SPOOL OFF:

```
SQL> SPOOL cust results.txt
    SQL> /
    CUSTOMER_ID FIRST_NAME LAST_NAME
     ----------- ---------- ----------
              2 Cynthia Green
```
SQL> **SPOOL OFF**

Feel free to examine the cust results.txt file; it will contain the previous output between the slash (/) and SPOOL OFF. By default, this file is stored in the directory where the Oracle software is installed under the bin subdirectory. You can specify the full directory path where you want the file to be written using the SPOOL command by adding a directory path to your filename. For example:

```
SPOOL C:\my_files\spools\cust_results.txt
```
## **Formatting Columns**

You use the COLUMN command to format the display of column headings and column data. The simplified syntax for the COLUMN command is as follows:

COL[UMN] {column | alias} [options]

where

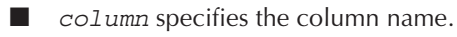

- $\Box$  alias specifies the column alias to be formatted. In Chapter 2 you saw that you can "rename" a column using a column alias; you can then reference your alias in the COLUMN command.
- *options* specifies one or more options to be used to format the column or alias.

There are a number of options you can use with the COLUMN command. The following table shows some of these options.

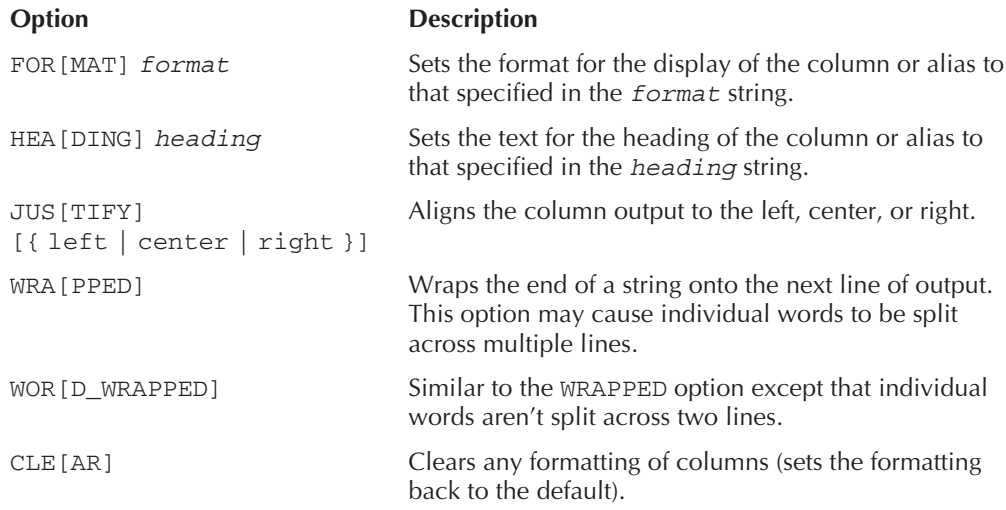

The *format* string in the previous table may take a number of formatting parameters. The parameters you specify depend on the data stored in your column:

- $\blacksquare$  If your column contains characters, you can use Ax to format the characters, where x specifies the width for the characters. For example, A12 sets the width to 12 characters.
- If your column contains numbers, you can use any of the number formats shown in Table 3-4 of Chapter 3. For example, \$99.99 sets the format to a dollar sign, followed by two digits, the decimal point, and another two digits.
- If your column contains a date, you can use any of the date formats shown in Table 4-2 of Chapter 4. For example, MM-DD-YYYY sets the format to a two-digit month (MM), a two-digit day (DD), and a four-digit year (YYYY).

Let's consider an example. You're going to format the output of a query that retrieves the product\_id, name, description, and price columns from the products table. The display requirements, the format strings, and the COLUMN commands are shown in the following table.

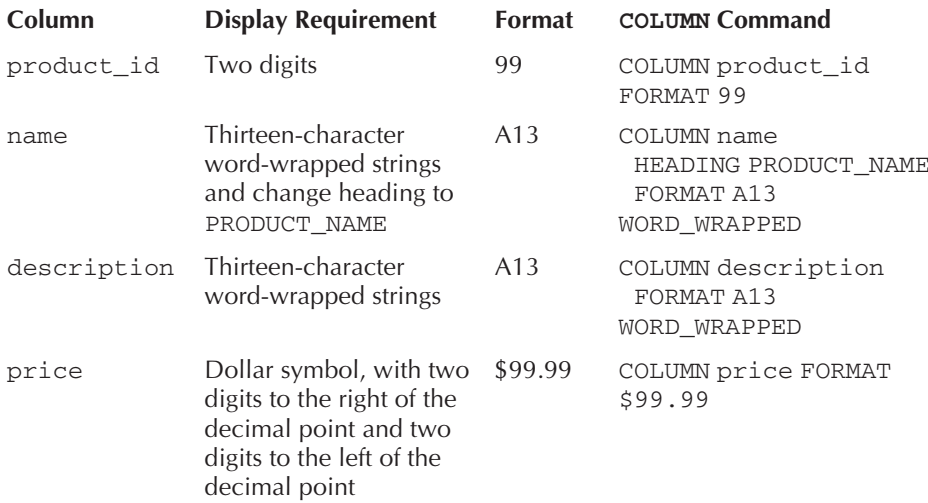

Enter the following COLUMN commands into SQL\*Plus in preparation for executing a query against the products table:

```
SQL> COLUMN product id FORMAT 99
     SQL> COLUMN name HEADING PRODUCT_NAME FORMAT A13 WORD_WRAPPED
     SQL> COLUMN description FORMAT A13 WORD_WRAPPED
     SQL> COLUMN price FORMAT $99.99
```
Next, run the following query to retrieve some rows from the products table. Notice the formatting of the columns in the output due to the previous COLUMN commands:

```
SQL> SELECT product_id, name, description, price
       2 FROM products
       3 WHERE product_id < 6;
```
#### 150 Oracle Database 10g SQL

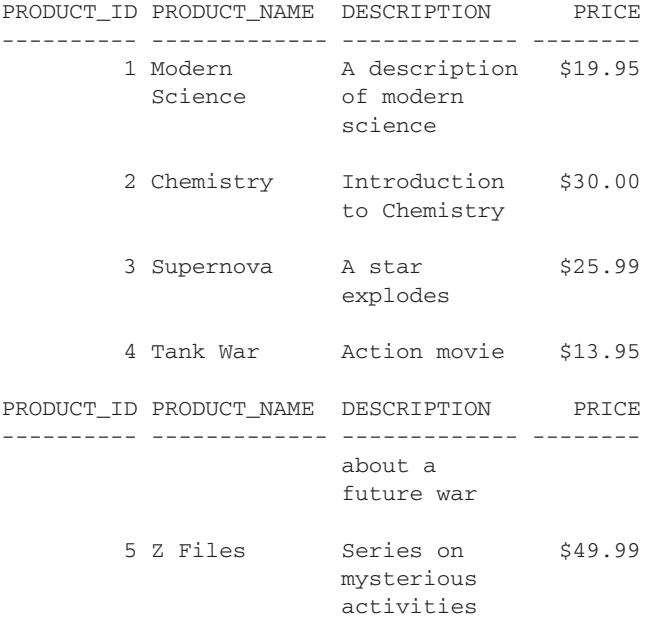

This output is readable, but wouldn't it be nice if you could just display the headings once at the top? You can do that by setting the page size.

## **Setting the Page Size**

You set the number of lines in a page using the SET PAGESIZE command. This command sets the number of lines that SQL\*Plus considers one "page" of output, after which SQL\*Plus will display the headings again.

Set the page size to 100 lines using the following SET PAGESIZE command and run your query again using /:

```
SQL> SET PAGESIZE 100
    SQL> /
```
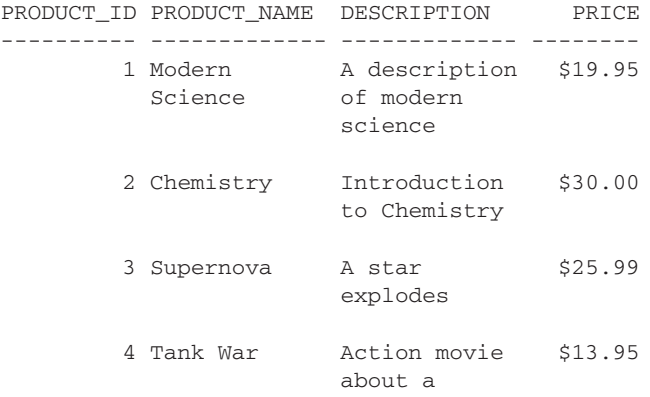

```
future war
5 Z Files Series on $49.99
             mysterious
             activities
```
Notice the headings are only shown once at the top, and the resulting output looks better.

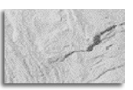

#### **NOTE**

The maximum number for the page size is 50,000.

## **Setting the Line Size**

You set the number of characters in a line using the SET LINESIZE command. Set the line size to 50 lines using the following SET LINESIZE command and run the new query shown in the following example:

```
SQL> SET LINESIZE 50
    SQL> SELECT * FROM customers;
    CUSTOMER_ID FIRST_NAME LAST_NAME DOB
    ----------- ---------- ---------- ---------
    PHONE
    ------------
            1 John Brown 01-JAN-65
    800-555-1211
             2 Cynthia Green 05-FEB-68
    800-555-1212
            3 Steve White 16-MAR-71
    800-555-1213
            4 Gail Black
    800-555-1214
             5 Doreen Blue 20-MAY-70
```
The lines don't span more than 50 characters.

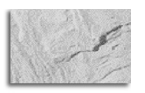

#### **NOTE**

The maximum number for the line size is 32,767.

## **Clearing Column Formatting**

You clear the formatting for a column using the CLEAR option of the COLUMN command. For example, the following COLUMN command clears the formatting for the product\_id column:

SQL> COLUMN product id CLEAR

You can clear the formatting for all columns using CLEAR COLUMNS. For example:

```
SQL> CLEAR COLUMNS
```
columns cleared

Once you've cleared your columns, the output from queries will use the default format for the columns.

## **Using Variables**

In this section, you'll see how to create variables that may be used in place of actual values in SQL statements. These variables are known as *substitution variables* because they are used as substitutes for values. When you run your SQL statement, you enter values for your variables and those values are then substituted into your SQL statement.

There are two basic types of variables you can use in SQL\*Plus:

- 
- **Temporary variables** A temporary variable is only valid for the SQL statement in which it is used and doesn't persist.
- **Defined variables** A defined variable persists until you explicitly remove it, redefine it, or exit SQL\*Plus.

You'll learn how to use these types of variables in this section.

#### **Why Are Variables Useful?**

Variables are useful because you can create scripts that a user who doesn't know SQL can run. Your script would prompt the user to enter the value for a variable and use that value in a SQL statement. Let's take a look at an example.

Suppose you wanted to create a script for a user who doesn't know SQL, but who wants to see the details of a single specified product in the store. To do this, you could hard code the product\_id value in the WHERE clause of a SELECT statement and place that SELECT statement in a SQL\*Plus script. For example, the following SELECT statement retrieves product #1:

```
SELECT product_id, name, price
FROM products
WHERE product_id = 1;
```
This query works, but it only retrieves that one product. What if you wanted to change the product\_id value to retrieve a different row? You could modify the script, but this would be tedious. Wouldn't it be great if you could supply a variable for the product\_id column in the WHERE clause when the query is actually run? A variable would enable you to write a general SQL statement that would work for any product, and the user would simply enter the value for that variable.

## **Temporary Variables**

You define a temporary variable using the ampersand character  $(x)$  in a SQL statement, followed by the name you want to call your variable. For example,  $\&$  product id var defines a variable named product\_id\_var.

When you run the following SELECT statement, SQL\*Plus prompts you to enter a value for product id var and then uses that variable's value in the WHERE clause of the SELECT statement. If you enter the value 2 for product\_id\_var, the details for product #2 will be displayed.

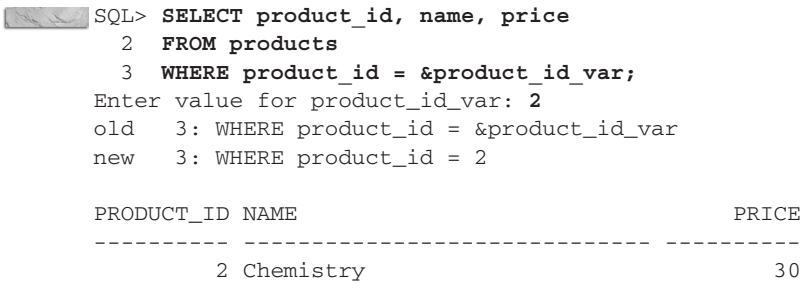

Notice SQL\*Plus does the following:

- 1. Prompts you to enter a value for product id var.
- **2.** Substitutes the value you entered for product\_id\_var in the WHERE clause.

SQL\*Plus shows you the substitution in the old and new lines in the output, along with the line number in the query where the substitution was performed. In the previous example, you can see that the old and new lines indicate that product\_id\_var is set to 2 in the WHERE clause of the SELECT statement.

If you rerun the query using the slash character  $($  /  $)$ ,  $SQL*Plus will ask you to enter a new$ value for product id var. For example:

```
SQL> /
```
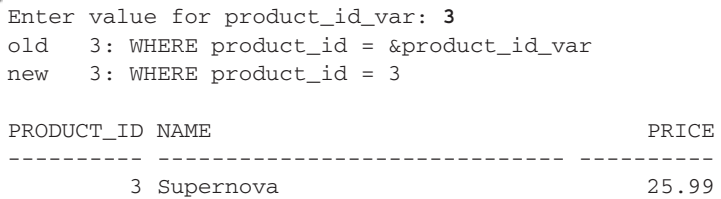

Once again,  $SQL*Plus$  echoes the old line of the SQL statement (old  $3: WHERE$  product  $id = \&\text{product}_id = \text{var}$  followed by the new line containing the variable value you entered  $(new 3: WHERE product id = 3).$ 

#### **Controlling Output Lines**

You may control the output of the old and new lines using the SET VERIFY command. If you enter SET VERIFY OFF, the old and new lines are suppressed. For example:

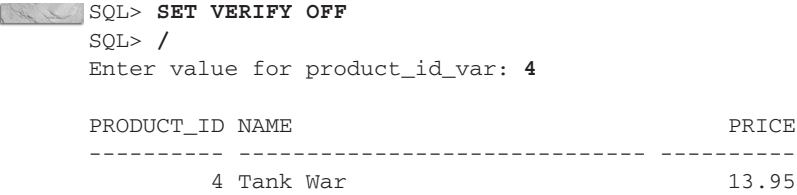

To turn the echoing of the lines back on, you enter SET VERIFY ON. For example:

```
SQL> SET VERIFY ON
```
#### **Changing the Variable Definition Character**

You can use the SET DEFINE command to specify a character other than ampersand (&) for defining a variable. The following example shows how to set the variable character to the pound character (#) using SET DEFINE and shows a new SELECT statement:

```
SQL> SET DEFINE '#'
     SQL> SELECT product_id, name, price
      2 FROM products
      3 WHERE product_id = #product_id_var;
     Enter value for product_id_var: 5
     old 3: WHERE product_id = #product_id_var
     new 3: WHERE product_id = 5
     PRODUCT ID NAME PRICE
     ---------- ------------------------------ ----------
            5 Z Files 49.99
```
The next example uses SET DEFINE to change the character back to an ampersand:

```
SQL> SET DEFINE '&'
```
#### **Substituting Table and Column Names Using Variables**

You're not limited to using variables to substitute column values: you can also use variables to substitute the names of tables and columns. For example, the following query defines variables for you to enter a column name (col var) or table name (table var), as well as a column value (col\_val\_var):

```
SQL> SELECT name, &col_var
       2 FROM &table_var
       3 WHERE &col_var = &col_val;
     Enter value for col_var: product type id
     old 1: SELECT name, &col_var
     new 1: SELECT name, product type id
```

```
Enter value for table_var: products
old 2: FROM &table_var
new 2: FROM products
Enter value for col_var: product_type_id
Enter value for col_val: 1
old 3: WHERE &col_var = &col_val
new 3: WHERE product_type_id = 1
NAME PRODUCT TYPE ID
------------------------------ ---------------
Modern Science 1
Chemistry 1
```
You can avoid having to repeatedly enter a variable by using &&. For example:

```
SELECT name, &&col var
    FROM &table_name
     WHERE &&col_var = &col_val;
```
Being able to supply column and table names, as well as variable values, gives you a lot of flexibility in writing interactive queries that another user may run. That user doesn't need to write the SQL: you can simply give them a script and have them enter the variable values for the query.

## **Defined Variables**

You can define a variable prior to using that variable in a SQL statement. You may use these variables multiple times within a SQL statement. A defined variable persists until you explicitly remove it, redefine it, or exit SQL\*Plus.

You define a variable using the DEFINE command. When you're finished with your variable, you remove it using UNDEFINE. You'll learn about each of these commands in this section. You'll also learn about the ACCEPT command, which allows you to define a variable and specify a data type for that variable.

You can also define variables in a SQL\*Plus script and pass in values to those variables when you run the script. This enables you to write generic reports that any user can run—even if they're unfamiliar with SQL. You'll learn how to create simple reports in the section "Creating Simple Reports."

#### **Defining and Listing Variables Using the DEFINE Command**

You use the DEFINE command to both define a new variable and list the currently defined variables. The following example defines a variable named product\_id\_var and sets its value to 7:

```
SQL> DEFINE product_id_var = 7
```
You can view the definition of a variable using the DEFINE command followed by the name of the variable. The following example displays the definition of product\_id\_var:

```
SQL> DEFINE product id var
     DEFINE PRODUCT ID VAR = "7" (CHAR)
```
Notice that product id var is defined as a CHAR variable. You can see all your session variables by entering DEFINE on its own line. For example:

```
SQL> DEFINE
     ...
```

```
DEFINE PRODUCT_ID_VAR = "7" (CHAR)
```
You can use a defined variable to specify an element such as a column value in a SQL statement. For example, the following query uses the variable product id var defined earlier and references its value in the WHERE clause:

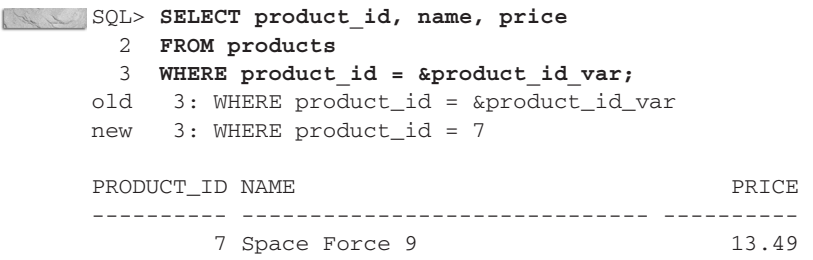

Notice that you're not prompted to the value of product id var; that's because product id var was set to 7 when the variable was defined earlier.

#### **Defining and Setting Variables Using the ACCEPT Command**

The ACCEPT command waits for a user to enter a value for a variable. You can use the ACCEPT command to set an existing variable to a new value, or to define a new variable and initialize it with a value. The ACCEPT command also allows you to specify the data type for your variable. The simplified syntax for the ACCEPT command is as follows:

ACCEPT variable name [type] [FORMAT format] [PROMPT prompt] [HIDE]

where

 $\Box$  variable name specifies the name assigned to your variable.

 $\Box$  type specifies the data type for your variable. You can use the CHAR, NUMBER, and DATE types. By default, variables are defined using the CHAR type. DATE variables are actually stored as CHAR variables.

- $\blacksquare$  format specifies the format used for your variable. Some examples include A15 (15) characters), 9999 (a four-digit number), and DD-MON-YYYY (a date). You can view the number formats in Table 3-4 of Chapter 3; you can view the date formats in Table 4-2 of Chapter 4.
- *prompt* specifies the text displayed by SQL\*Plus as a prompt to the user to enter the variable's value.

■ HIDE indicates the value entered for the variable is to be hidden. For example, you might want to hide passwords or other sensitive information. Hidden values are displayed using asterisks (\*) as you enter the characters.

Let's take a look at some examples of the ACCEPT command. The first example defines a variable named customer\_id\_var as a two-digit number:

SQL> **ACCEPT customer\_id\_var NUMBER FORMAT 99 PROMPT 'Customer id: '** Customer id: **5**

The next example defines a DATE variable named date\_var; the format for this DATE is DD-MON-YYYY:

SQL> **ACCEPT date\_var DATE FORMAT 'DD-MON-YYYY' PROMPT 'Date: '** Date: **12-DEC-2006**

The next example defines a CHAR variable named password var; the value entered is hidden using the HIDE option:

```
SQL> ACCEPT password_var CHAR PROMPT 'Password: ' HIDE
    Password: *******
```
In Oracle9*i* and below, the value entered appears as a string of asterisk characters  $(*)$  to hide the value as you enter it. In Oracle10i, nothing is displayed as you type the value. You can view your variables using the DEFINE command. For example:

SQL> DEFINE

```
...
DEFINE CUSTOMER ID VAR = 5 (NUMBER)
DEFINE DATE VAR = "12-\text{DEC}-2006" (CHAR)
DEFINE PASSWORD_VAR = "1234567" (CHAR)
```
Notice that date\_var is stored as a CHAR.

#### **Removing Variables Using the UNDEFINE Command**

You remove variables using the UNDEFINE command. The following example uses UNDEFINE to remove customer\_id\_var, date\_var, and password\_var:

```
SQL> UNDEFINE customer id var
    SQL> UNDEFINE date_var
    SQL> UNDEFINE password_var
```
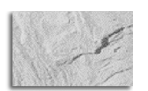

#### **NOTE**

All your variables are removed when you exit SQL\*Plus, even if you don't explicitly remove them using the UNDEFINE command.

## **Creating Simple Reports**

You can use temporary and defined variables in a SQL\*Plus script. This allows you to create scripts that prompt the user for entry of variables that can then be used to generate reports. You'll find the SQL\*Plus scripts referenced in this section in the Zip file you can download from this book's web site.

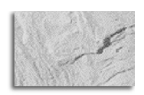

**TIP**

Bear in mind that SQL\*Plus was not specifically designed as a reporting tool. If you have complex reporting requirements, you should use software like Oracle Reports.

## **Using Temporary Variables in a Script**

The following script report1.sql uses a temporary variable named product\_id\_var in the WHERE clause of a SELECT statement:

```
\sim -- suppress display of the statements and verification messages
     SET ECHO OFF
     SET VERIFY OFF
     SELECT product_id, name, price
     FROM products
     WHERE product_id = &product_id_var;
```
The SET ECHO OFF command stops SQL\*Plus from displaying the SQL statements and commands in the script. SET VERIFY OFF suppresses display of the verification messages. I put these two commands in to minimize the number of extra lines displayed by SQL\*Plus when you run the script.

You can run report1.sql in SQL\*Plus using the @ command. For example:

```
SQL> @ C:\SQL\report1.sql
   Enter value for product_id_var: 2
   PRODUCT_ID NAME PRICE
    ---------- ------------------------------ ----------
          2 Chemistry 30
```
You can give this script to another user and they can run it without them having to know SQL.

## **Using Defined Variables in a Script**

The following script (named  $report2$ .  $sq1$ ) uses the ACCEPT command to define a variable named product\_id\_var:

SET ECHO OFF SET VERIFY OFF

ACCEPT product\_id\_var NUMBER FORMAT 99 PROMPT 'Enter product id: '

```
SELECT product_id, name, price
FROM products
WHERE product id = \&product id var;
-- clean up
UNDEFINE product_id_var
```
Notice that a user-friendly prompt is specified for the entry of product id var, and that product id var is removed at the end of the script—this makes the script cleaner.

You can run the report2.sql script using SQL\*Plus:

#### SQL> @ C:\SQL\report2.sql

Enter product id: **4**

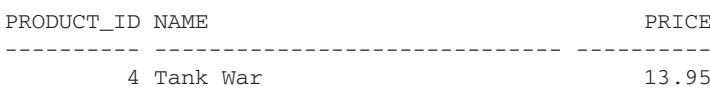

#### **Passing a Value to a Variable in a Script**

You can pass a value to a variable when you run your script. When you do this, you reference the variable in your script using a number. The following script report 3,  $sq1$  shows an example of this; notice the variable is identified using &1:

```
SET ECHO OFF
```
SET VERIFY OFF

SELECT product id, name, price FROM products WHERE product  $id = \&1;$ 

When you run report3.sql, you supply the variable's value after the script name. The following example passes the value 3 to report3.sql:

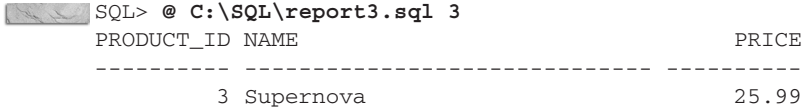

You can add any number of parameters, with each value specified on the command line corresponding to the matching number in the file. The first parameter corresponds to  $\&1$ , the second to  $\&2$ , and so on. The following script report4.sql shows an example of this:

SET ECHO OFF SET VERIFY OFF SELECT product id, product type id, name, price FROM products

```
WHERE product_type_id = &1
AND price > \&2;
```
The following example run of  $report4$ .  $sq1$  shows the addition of two values for  $\&1$  and &2, which are set to 1 and 9.99, respectively:

#### SQL> @ C:\SQL\report4.sql 1 9.99

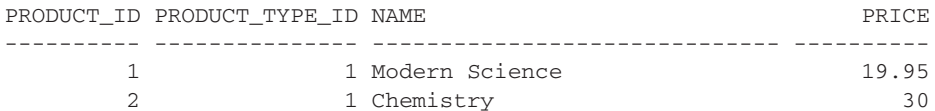

Because  $&1$  is set to 1, the product type id column in the WHERE clause is set to 1. Also, &2 is set to 9.99, so the price column in the WHERE clause is set to 9.99. Therefore, rows with a product\_type\_id of 1 and a price greater than 9.99 are displayed.

#### **Adding a Header and Footer**

You add a header and footer to your report using the TTITLE and BTITLE commands. The following script report5.sql shows this:

```
TTITLE 'Product Report'
     BTITLE 'Thanks for running the report'
```

```
SET ECHO OFF
SET VERIFY OFF
SET PAGESIZE 30
SET LINESIZE 70
CLEAR COLUMNS
COLUMN product_id HEADING ID FORMAT 99
COLUMN name HEADING 'Product Name' FORMAT A20 WORD_WRAPPED
COLUMN description HEADING Description FORMAT A30 WORD_WRAPPED
COLUMN price HEADING Price FORMAT $99.99
```
SELECT product\_id, name, description, price FROM products;

CLEAR COLUMNS

SQL> @ C:\SQL\report5.sql

The following example shows a run of report5.sql:

Fri May 16 **page 1** page 1 Product Report ID Product Name Description Description Price --- -------------------- ------------------------------ -------

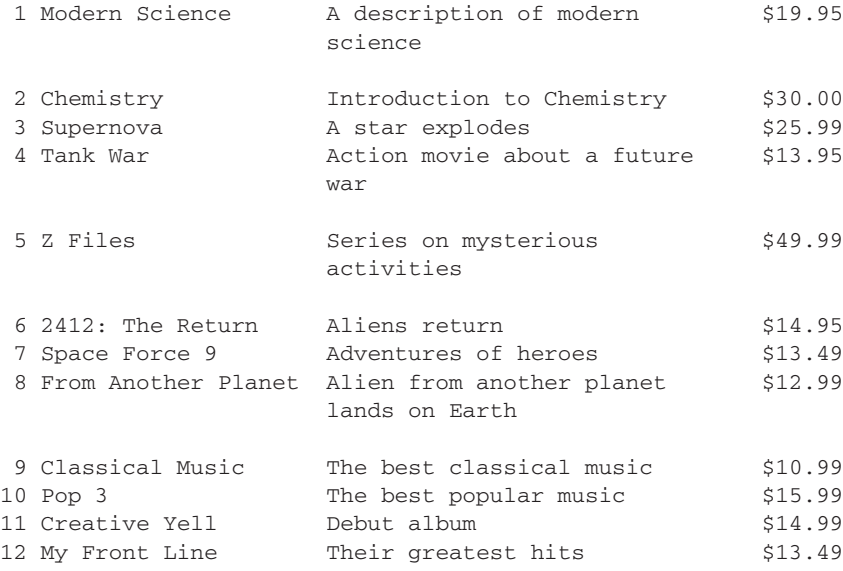

Thanks for running the report

### **Computing Subtotals**

You can add a subtotal for a column using a combination of the BREAK ON and COMPUTE commands. BREAK ON causes SQL\*Plus to break up output based on a change in a column value, and COMPUTE causes SQL\*Plus to compute a value for a column.

The following script report6.sql shows how to compute a subtotal for products of the same type:

```
BREAK ON product_type_id
     COMPUTE SUM OF price ON product_type_id
     SET ECHO OFF
     SET VERIFY OFF
     SET PAGESIZE 50
     SET LINESIZE 70
     CLEAR COLUMNS
     COLUMN price HEADING Price FORMAT $999.99
     SELECT product_type_id, name, price
     FROM products
     ORDER BY product_type_id;
     CLEAR COLUMNS
```
The following example shows a run of report6.sql:

#### SQL> @ C:\SQL\report6.sql

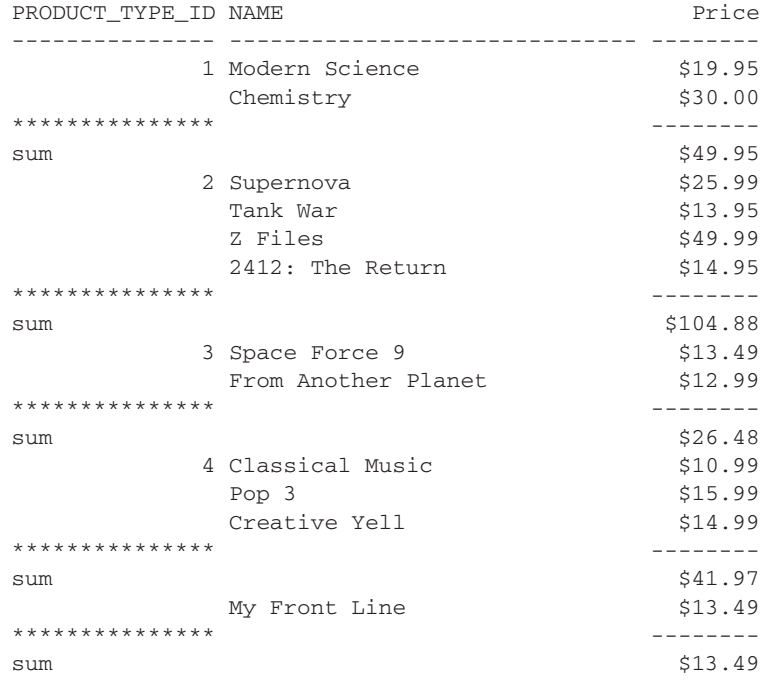

Notice that whenever a new value for product\_type\_id is encountered, SQL\*Plus breaks up the output and computes a sum for the price columns for the rows with the same product\_type\_id. The product\_type\_id value is only shown once for rows with the same product\_type\_id. For example, Modern Science and Chemistry are both books and have a product\_type\_id of 1, and 1 is shown once for Modern Science. The sum of the prices for these two books is \$49.95. The other sections of the report contain the sum of the prices for products with different product type id values.

## **Automatically Generating SQL Statements**

In this last section, I'll briefly show you a technique of writing SQL statements that produce other SQL statements. This is very useful and can save you a lot of typing when writing SQL statements that are similar. One simple example is a SQL statement that produces DROP TABLE statements that remove tables from a database. The following query produces a series of DROP TABLE statements that drop the tables in the store schema:

```
SELECT 'DROP TABLE ' || table_name || ';'
     FROM user_tables;
```
'DROPTABLE'||TABLE\_NAME||';' ------------------------------------------

```
DROP TABLE COUPONS;
DROP TABLE CUSTOMERS;
DROP TABLE EMPLOYEES;
DROP TABLE PRODUCTS;
DROP TABLE PRODUCT_TYPES;
DROP TABLE PROMOTIONS;
DROP TABLE PURCHASES;
DROP TABLE PURCHASES_TIMESTAMP_WITH_TZ;
DROP TABLE PURCHASES WITH LOCAL TZ;
DROP TABLE PURCHASES_WITH_TIMESTAMP;
DROP TABLE SALARY_GRADES;
```
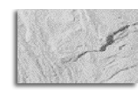

#### **NOTE**

user tables contains the details of the tables in the user's schema. The table name column contains names of the tables.

You can spool the generated SQL statements to a file and use them later.

## **Summary**

In this chapter, you learned how to

- View the structure of a table
- Edit a SQL statement
- Save, retrieve, and run files containing SQL and SQL\*Plus commands
- Format column output and set the page and line sizes
- Use variables in SQL\*Plus
- Create simple reports
- Write SQL statements that generate other SQL statements

In the next chapter, you'll learn how to nest one query within another. The nested query is known as a subquery.